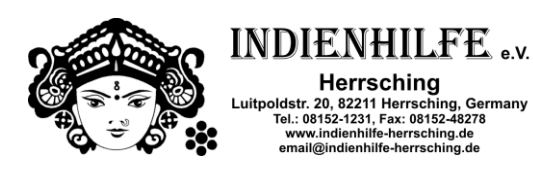

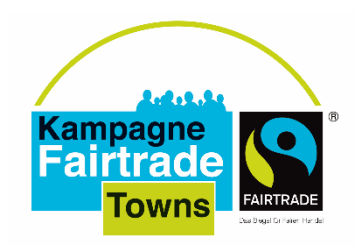

# **EINLADUNG ZUM STEUERUNGSGRUPPEN-VERNETZUNGSTREFFEN der Fairtrade-Gemeinden, -Städte und -Landkreise Oberbayern-Süd**

**Donnerstag, den 28. Mai 2020, 17:30 – 19:00 Uhr via Zoom**

Liebe Aktive für den Fairen Handel, liebe Aktive in den Steuerungsgruppen,

die aktuelle Situation macht es schwer, sich persönlich zu treffen. Um trotzdem einen Austausch zu ermöglichen, möchte ich Sie und euch zu einem 90-minütigen Online-Treffen einladen. Das Treffen wird Gelegenheit bieten, über die aktuelle Situation zu sprechen und Strategien und Ideen auszutauschen. Sicher fragen Sie sich, wie man trotz Corona weiter als Fairtrade-Town aktiv sein kann. Für diese Fragen wird Kristina Klecko, Referentin Fairtrade-Universities und Fairtrade-Towns bei TransFair e.V., in einer Fragerunde zur Verfügung stehen. Außerdem wird sie ein Update zur Kampagne Fairtrade-Towns geben.

#### **Agenda:**

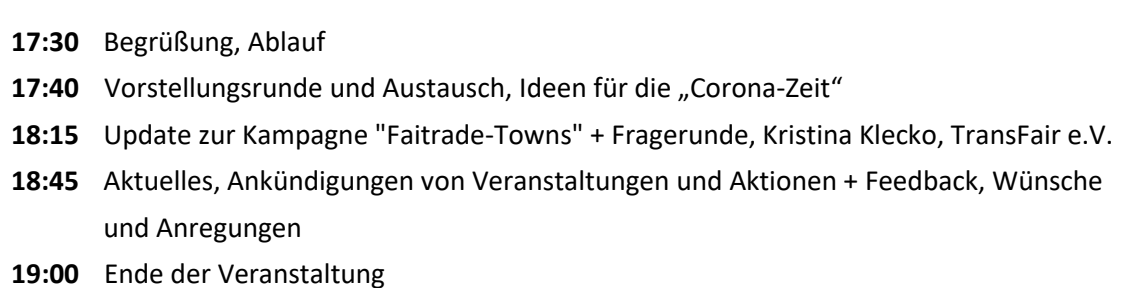

**Wann:** Donnerstag, 28. Mai 2020, 17:30 – 19:00 Uhr

**Wo:** Via Zoom, näheres dazu umseitig

**Anmeldung: bitte bis 27.05. an [Annika](mailto:wiefel@eineweltnetzwerkbayern.de) Waymann: [ew-promotor\\_in.obb.sued@indienhilfe-herrsching.de](mailto:ew-promotor_in.obb.sued@indienhilfe-herrsching.de)**

Ich freue mich auf Ihre Teilnahme!

#### **Annika Waymann**

Eine Welt-Regionalpromotorin Oberbayern Süd angestellt bei Indienhilfe e.V. Herrsching E-Mail: ew-promotor\_in.obb.sued@indienhilfe-herrsching.de Tel: 08152-99 99 514 Handy: 0175 6482 740

Für diese Fortbildung wird die Plattform "ZOOM" verwendet. Wir sind uns dessen bewusst, dass es datenschutzrechtliche Einwände gegen "Zoom" gibt - jedoch nutzen wir diese Plattform aufgrund ihrer Leistungsfähigkeit. Es gibt keine Alternativen, die eine ähnlich hohe Reliabilität aufweisen.

Wenn Sie zum ersten Mal an einer Videokonferenz über Zoom teilnehmen, lesen Sie sich bitte die folgenden Hinweise durch:

# **Videokonferenzen mit Zoom – Erste Schritte**

Das Programm das wir nutzen heißt "Zoom". Es ermöglicht Video-Konferenzen und lässt sich über ein kleines kostenloses Programm (Zoom Client), oder direkt über den Browser bedienen. Nach Ihrer Anmeldung werde ich Ihnen einen Link für die Teilnahme über das Programm schicken.

### **Sie brauchen:**

- einen Computer / Laptop / Tablet oder Smartphone mit Kamera und Mikrofon, damit wir uns auch alle sehen und hören können
- wenn verfügbar ein Headset oder Kopfhörer (auch Kopfhörer vom Smartphone können verwendet werden)
- falls Sie die Wahl zwischen verschiedenen Geräten haben, ist es an einem Computer oder Laptop meist einfacher
- Hier finden Sie eine Anleitung für die Benutzung von Zoom auf Youtube: <https://www.youtube.com/watch?v=WYElSa4oO3M>

### **Wenn Sie möchten, können Sie Zoom im Vorhinein testen:**

- klicken Sie dafür auf den folgenden Link zum Installieren und Testen der Software: <https://zoom.us/test>
- installieren Sie nach Aufforderung das Programm Zoom
- klicken Sie dann noch einmal auf den Link von Schritt 1 und wählen Sie "mit Zoom öffnen"
- nun wählen Sie noch "Per Computer dem Audio beitreten" und Sie sind im Test-Meeting. Sie sollten nun Ihr eigenes Bild sehen und unten links einen "Ausschlag" beim Mikrophon wenn Sie etwas sagen. Wenn beides klappt, sind Sie fertig und können nun an den Treffen teilnehmen.

## **Für Fragen zur Nutzung von Zoom stehe ich gerne im Vorfeld zur Verfügung!**

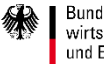